# Files & Directories

# The File System Abstraction

- Presents applications with persistent, named data
- Two main components:
	- files
	- directories

## The File

- A file is a named collection of data.
	- $\Box$  inode number: low-level name assigned to the file by the file system
	- path: human friendly string
		- must be mapped to inode number, somehow
	- $\n **ii**$  file descriptor
		- dynamically designed handle used by processes to refer to inode
- A file has two parts
	- $\Box$  data what a user or application puts in it
		- array of untyped bytes
	- $\Box$  metadata information added and managed by the OS
		- $\triangleright$  size, owner, security info, modification time

## The Directory

A special file that stores mappings between humanfriendly names of files and their inode numbers

4689728 Pictures

4687168 Synolo

Users ) (bin

/

u<br>vinetall\_mni\_cune\_ch

4687697 mercurial/<br>4687700 profiles.bir

4687701 src/

irene

Duc1000s. pdf

Has its own inode, of course

**b** directory tree

Mapping may apply to human-friendly names of directories and their inodes

## File System API

**O** Creating a file <sub>path</sub>

modes

- int fd = open("foo", O\_CREAT|O\_RDWR|O\_TRUNC, S\_IRUSR|S\_IWUSR); *{ {* flags
- $\Box$  returns a file descriptor, a per-process integer that grants process a capability to perform certain operations
- int close(int fd); closes the file descriptor

#### Reading/Writing

- $\Box$  ssize t read (int fd, void \*buf, size t count);
- $\Box$  ssize t write (int fd, void \*buf, size t count);
	- return number of bytes read/written
- $\Box$  offt t lseek (int fd, off t offset, int whence);
	- **PEDE FIRE 15 THS FIRE S** repositions file's offset (initially 0, updates on reads and writes)
		- to offset bytes (SEEK\_SET)
		- to offset bytes from current offset (SEEK\_CUR)
		- to offset bytes after the end of the file (SEEK\_END)

## File System API

- Writing synchronously
	- $\Box$  int fsynch (int fd);
	- $\Box$  flushes to disk all dirty data for file referred to by fd
	- $\Box$  if file is newly created, must fsynch also its directory!

#### Getting file's metadata

 $\Box$  stat(), fstat() – return a stat structure

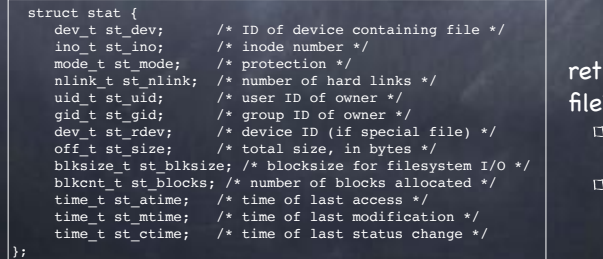

#### rieved from inode.

- on disk, per-file data structure may be cached
- in memory

## File System API

- Writing synchronously
	- $\Box$  int fsynch (int fd);
	- $\Box$  flushes to disk all dirty data for file referred to by fd
	- $\Box$  if file is newly created, must fsynch also its directory!

#### Getting file's metadata

 $\Box$  stat(), fstat() – return a stat structure

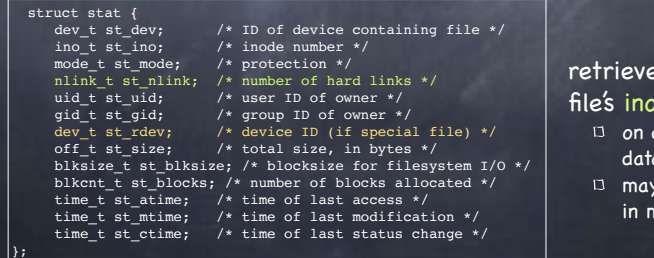

#### retrieved from file's inode  $\overline{D}$  on disk, per-file data structure

may be cached in memory

## Old Friends

#### Remember fork()?

int main(int argc, char \*argv[]){ int  $fd = open("file.txt", 0 RD 0NLY);$ assert  $(fd \geq 0)$ ; int  $rc = fork()$ ; if  $(rc == 0)$  $rc = lseek(fd, 10, SEEK SET);$ printf("child: offset %d\n", rc);  $\}$  else if (rc > 0) { (void) wait(NULL); printf("parent: offset %d\n", (int) lseek(fd, 10, SEEK\_CUR)); } retunrn 0: }

#### What does this code print?

Parent and child each have an independent file descriptor

Though independent, both correspond to the same integer (e.g., 3)

> They both point to the same entry in the OS's Open File Table

#### An entry in that table looks like

struct file { int ref; char readable;

}

char writable struct inode \*ip uint off

The reference count for file.txt would be 2!

### The Directory

The directory holds instances of two types of mappings:

#### Hard links

- map a file's human-friendly name (its local path) to the corresponding inode number
- Symbolic (soft) links
	- maps a file's human-friendly name (its local path) to the number of an inode that contains the path name of a different file

you can think of it as a hard link for a special file, that indeed OS treats differently

# Hard links

- Creating file foo adds a hard link for file foo in the file's directory
- $\bullet$  int link(const char \*oldpath, const char \*newpath)
	- $\Box$  adds a hard link mapping path newpath to the inode number currently also mapped to file oldpath
	- $\Box$  invoked executing  $\ln$  at the command line
- Removing a file through the rm [file] command invokes a call to int unlink(const char \*pathname)
	- $\Box$  removes from directory the hard link between pathname and corresponding inode number
- Link count maintained in file's inode
	- $\Box$  inode reclaimed (file deleted) only when link count = 0; if file opened, wait to reclaim until file is closed

## Hard link No-Nos

- Creating a hard link to a directory
	- $\Box$  may create a cycle in the directory tree!
- Creating a hard link to files in other volumes
	- $\Box$  inode numbers are unique only within a single file system

la13@en-cs-cisugcl10:~\$ cd example<br>la13@en-cs-cisugcl10:~/example\$ ls la13@en-cs-cisuacl10:~/example\$ ls -ai 392852366 . 391230414

## Example

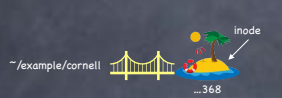

la13@en-cs-cisuacl10:~\$ cd example la13@en-cs-cisugcl10:~/example\$ ls la13@en-cs-cisugcl10:~/example\$ ls -ai<br>392852366 . 391230414 .. la13@en-cs-cisugcl10:~/example\$ echo ezra > cornell la13@en-cs-cisugcl10:~/example\$ cat cornell

la13@en-cs-cisugcl10:~/example\$ ls -ai tuiseen-cs-ctsugctio:«/example; ts -ut<br>392852366 . 391230414 .. 392852368 cornell

### Example

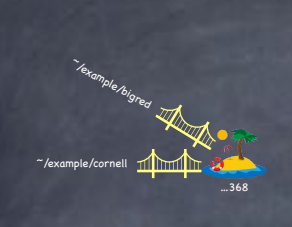

## Example

la13@en-cs-cisuacl10:~\$ cd example cuisen-cs-cisugcill0:-/example\$ ls<br>la13@en-cs-cisugcill0:-/example\$ ls<br>la13@en-cs-cisugcil0:-/example\$ ls -ai<br>392852366 . 391230414 .. la13@en-cs-cisugcl10:~/example\$ echo ezra > cornell la13@en-cs-cisugcl10:~/example\$ cat cornell ezra

ezru<br>la13@en-cs-cisugcl10:~/example\$ ls -ai<br>392852366 . 391230414 .. 392852368 cornell<br>la13@en-cs-cisugcl10:~/example\$ ln cornell bigred la13@en-cs-cisugcl10:~/example\$ cat bigred ezra

-<br>la13@en-cs-cisugcl10:~/example\$ ls -i<br>392852368 bigred 392852368 cornell

la13@en-cs-cisuacl10:~\$ cd example la13@en-cs-cisugcl10:~/example\$ ls la13@en-cs-cisuacl10:~/example\$ ls -ai 392852366 . 391230414 la13@en-cs-cisuacl10:~/example\$ cat cornell ezra

la13@en-cs-cisugcl10:~/example\$ ls -ai 392852366 . 391230414 .. 392852368 cornell la13@en-cs-cisugcl10:~/example\$ ln cornell bigred la13@en-cs-cisuacl10:~/example\$ cat biared ezra

la13@en-cs-cisuacl10:~/example\$ ls -i xazocan conceptions and conceptional control in the same of the same of the same of the same of the same of th<br>| 1013@en-cs-cisugcl10:~/example\$ ln bigred ../bestivy la13@en-cs-cisuacl10:~/example\$ ls -i 392852368 bigred 392852368 cornell<br>1a13@en-cs-cisugcl10:~/example\$ cd .. la13@en-cs-cisugcl10:~\$ cat bestivy ezra

-<br>lai3@en-cs-cisugcl10:~\$ ls -i<br>392852368 bestivy -398842589 CS4410-2020sp-A4 -392852366 example

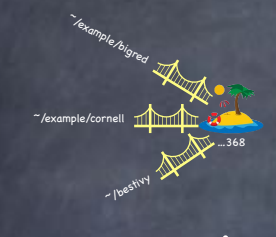

## Example

la13@en-cs-cisugcl10:~\$ cd example<br>la13@en-cs-cisugcl10:~/example\$ ls  $1a130e$ en-cs-cisuacl10: $\sim$ /example\$ ls -ai 392852366 . 391230414 la13@en-cs-cisugcl10:~/example\$ echo ezra > cornell la13@en-cs-cisuacl10:~/example\$ cat cornell ezra

la13@en-cs-cisugcl10:~/example\$ ls -ai<br>392852366 . 391230414 .. 392852368 cornell la13@en-cs-cisugcl10:~/example\$ ln cornell bigred la13@en-cs-cisuacl10:~/example\$ cat biared ezra

 $\frac{1}{1}$  al3@en-cs-cisuacl10:~/example\$ ls -i xazoca extra di 392852368 cornell<br>192852368 bigred 392852368 cornell<br>1013@en-cs-cisugcl10:~/example\$ ln bigred ../bestivy la13@en-cs-cisuacl10:~/example\$ ls -i dialent-s-tisugicity.com/<br>392852368 bigred 392852368 cornell<br>la13@en-cs-cisugcl10:~/example\$ cd ..<br>la13@en-cs-cisugcl10:~\$ cat bestivy ezra

la13@en-cs-cisugcl10:~\$ ls -i<br>1a13@en-cs-cisugcl10:~\$ ls -i<br>392852368 bestivy 398842589 CS4410-2020sp-A4 392852366 example la13@en-cs-cisugcl10:~\$ cd example la13@en-cs-cisugcl10:~/example\$ rm cornell<br>la13@en-cs-cisugcl10:~/example\$ rm bigred la13@en-cs-cisuacl10:~/example\$ ls -i la13@en-cs-cisugcl10:~/example\$ cd.

## Example

~/bestivy

~/example/cornell

~/example/bigred

…368

la13@en-cs-cisuacl10:~\$ cd example la13@en-cs-cisugcl10:~/example\$ ls la13@en-cs-cisugcl10:~/example\$ ls -ai<br>392852366 . 391230414 .. la13@en-cs-cisugcl10:~/example\$ echo ezra > cornell la13@en-cs-cisuacl10:~/example\$ cat cornell ezra

la13@en-cs-cisugcl10:~/example\$ ls -ai 392852366. 391230414.. 392852368 cornell la13@en-cs-cisugcl10:~/example\$ ln cornell bigred la13@en-cs-cisugcl10:~/example\$ cat bigred ezra

-<br>la13@en-cs-cisugcl10:~/example\$ ls -i<br>392852368 bigred 392852368 cornell la13@en-cs-cisugcl10:~/example\$ ln bigred ../bestivy 1.130en-cs-cisugcl10:~/example\$ 1s -i<br>10130en-cs-cisugcl10:~/example\$ 1s -i<br>392852368 bigred 392852368 cornell la13@en-cs-cisugcl10:~/example\$ cd. la13@en-cs-cisugcl10:~\$ cat bestivy ezra

la13@en-cs-cisugcl10:~\$ ls -i 392852368 bestivy 398842589 CS4410-2020sp-A4 392852366 example

## Symbolic (Soft) links

- More flexible than hard links
	- $\Box$  can link to a directory

Example

~/bestivy

~/example/cornell

~/example/bigred

…368

- $\Box$  can link to files in another volume
- A map between pathnames
	- $\Box$  to link newpathname to existingpathname for file inode1:
		- create a hard link between newpathname and new file inode2
		- store in inode2 the existingpathname for inode1
	- so, a symbolic link is really a file (inode2 in our example) of a third type
		- neither a regular file nor a directory
- Created using ln, but with the -s flag

#### la13@en-cs-cisuacl10:~\$ cd example la13@en-cs-cisugcl10:~/example\$ ls la13@en-cs-cisugcl10:~/example\$ ls -ai<br>392852366 . 391230414 .. la13@en-cs-cisugcl10:~/example\$ echo ezra > cornell la13@en-cs-cisugcl10:~/example\$ cat cornell

la13@en-cs-cisugcl10:~/example\$ ls -ai la13@en-cs-cisugcl10:~/example\$ cat bigred ezra

l<br>113@en-cs-cisugcl10:~/example\$ ls -i<br>392852368 bigred 392852368 cornell la13@en-cs-cisugcl10:~/example\$ ln bigred ../bestivy 1<br>1013@en-cs-cisugcl10:~/example\$ ls -i<br>392852368 bigred 392852368 cornell la13@en-cs-cisugcl10:~/example\$ cd. la13@en-cs-cisugcl10:~\$ cat bestivy ezra

 $\frac{1}{1}$ a13@en-cs-cisugcl10:~\$ ls -i 392852368 bestivy 398842589 CS4410-2020sp-A4 392852366 example la13@en-cs-cisugcl10:~\$ cd example<br>la13@en-cs-cisugcl10:~\$ cd example<br>la13@en-cs-cisugcl10:~/example\$ rm cornell la13@en-cs-cisugcl10:~/example\$ rm bigred la13@en-cs-cisugcl10:~/example\$ ls -i la13@en-cs-cisugcl10:~/example\$ cd .. la13@en-cs-cisugcl10:~\$ cat bestivy ezra

la13@en-cs-cisugcl10:~\$ ls -i 392852368 bestivy 398842589 CS4410-2020sp-A4 392852366 example  $l$ a13@en-cs-cisugcl10:~\$

### Example

Example

-/bestivy William ... 368

## Example

|lal3@en-cs-cisugcl05:-\$ cd example<br>|lal3@en-cs-cisugcl05:-/example\$ echo ezra > cornell<br>|lal3@en-cs-cisugcl05:-/example\$ ls -i<br>|392852367 cornell

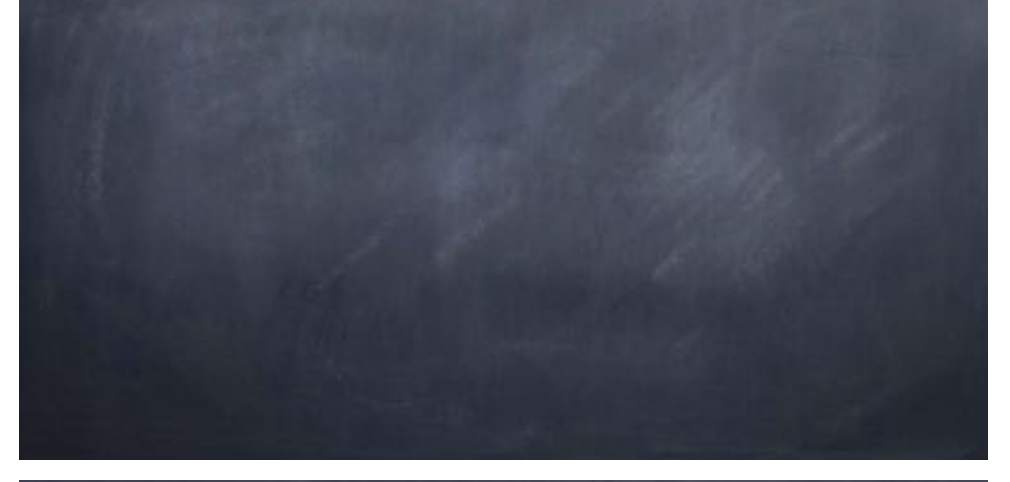

~/highabove **file** 

~/example/cornell ~/example/bigred

~/bestivy

## Example

**lai3@en-cs-cisugcl05:-\$ cd example<br>lai3@en-cs-cisugcl05:-/example\$ echo ezra > cornell<br>|lai3@en-cs-cisugcl05:-/example\$ ls -i** 392852367 cornell Jaillen-cs-cisugcl05:-/example\$ ln cornell bigred<br>|laillen-cs-cisugcl05:-/example\$ ls -i<br>|392852367 bigred 392852367 cornell 92020200 Pugred 92002007 corner<br>
1a138en-cs-cisugcl05:-\$ ln example\$ cd ..<br>
1a138en-cs-cisugcl05:-\$ ln example/cornell bestivy<br>
1a138en-cs-cisugcl05:-\$ ln -s example/cornell highabove<br>
1a138en-cs-cisugcl05:-\$ ls -i<br>
392852

### Example

lai3@en-cs-cisugcl05:-\$ cd example<br>|lai3@en-cs-cisugcl05:-/example\$ echo ezra > cornell<br>|lai3@en-cs-cisugcl05:-/example\$ ls -i 392852367 cornell 93693397 Corner<br>|lal3@en-cs-cisugcl05:-/example\$ ln cornell bigred<br>|lal3@en-cs-cisugcl05:-/example\$ ls -i<br>|392852367 bigred 392852367 cornell

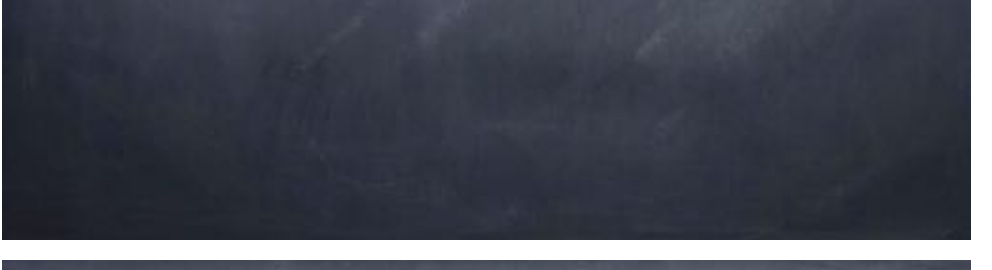

~/example/cornell ~/example/bigred

~/example/cornell ~/example/bigred

~/bestivy

## Example

lai3@en-cs-cisugcl05:-\$ cd example<br>lai3@en-cs-cisugcl05:-/example\$ echo ezra > cornell<br>lai3@en-cs-cisugcl05:-/example\$ ls -i 392852367 cornell 392852367 cornell<br>
lal38en-cs-cisugcl05:-/example\$ ln cornell bigred<br>
lal38en-cs-cisugcl05:-/example\$ ls -i<br>
392852367 bigred 392852367 cornell<br>
lal38en-cs-cisugcl05:-/example\$ cd ..<br>
lal38en-cs-cisugcl05:-\$ ln -saxample/c total 8 CUGI 0<br>
-TW-F--F-- 3 1a13 pug-1a13 5 Apr 28 23:03 bestivy<br>
drwxr-sr-x 4 1a13 pug-1a13 4096 Apr 27 11:55 CS4410-2020sp-A4<br>
drwxr-sr-x 2 1a13 pug-1a13 4096 Apr 28 23:03 example o> example/cornell<br>
1TWXrWxrWx 1 1a13 pug-1a13

~/highabove **11** 

…138

## Example

**lai3@en-cs-cisugcl05:-\$ cd example<br>|lai3@en-cs-cisugcl05:-/example\$ echo ezra > cornell<br>|lai3@en-cs-cisugcl05:-/example\$ ls -i** 392852367 cornell 392852367 cornell<br>|lai3@en-cs-cisugcl05:-/example\$ ln cornell bigred<br>|lai3@en-cs-cisugcl05:-/example\$ ls -i<br>|aa3e52367 bigred | 392652367 cornell 392852367 bigred 392852367 cornell<br>
la13@en-cs-cisuge105:-/example\$ cd... anivel-cs-cisuge105:-\$ ln example/cornell bestivy<br>
lal38en-cs-cisuge105:-\$ ln example/cornell bestivy<br>
lal38en-cs-cisuge105:-\$ ln -s example/cornell highabove 1.1138en-cs-cisugc105:-9 1s -1<br>18138en-cs-cisugc105:-9 1s -1<br>392852367 bestivy 398842589 CS4410-2020sp-A4 392852366 example 392971138 highabove<br>18138en-cs-cisugc105:-9 1s -1 total 8  $-{\rm rw-r-r-r-3}$  lal3 pug-lal3 5 Apr 28 23:03 bestivy<br>drwxr-sr-x 4 lal3 pug-lal3 4096 Apr 27 11:55 CS4410-2020sp-A4 drwxr-sr-x 2 la13 pug-la13 4096 Apr 28 23:03 example ITWXTWXTWX 1 lal3 pug-lal3 15 Apr 28 23:04 highabove -> example/cornell<br>lal38en-cs-cisuge105:-\$ cat bestivy ezra la13@en-cs-cisugc105:-\$ cat highabove ezra

~/example/cornell ~/example/bigred ~/highabove

~/bestivy

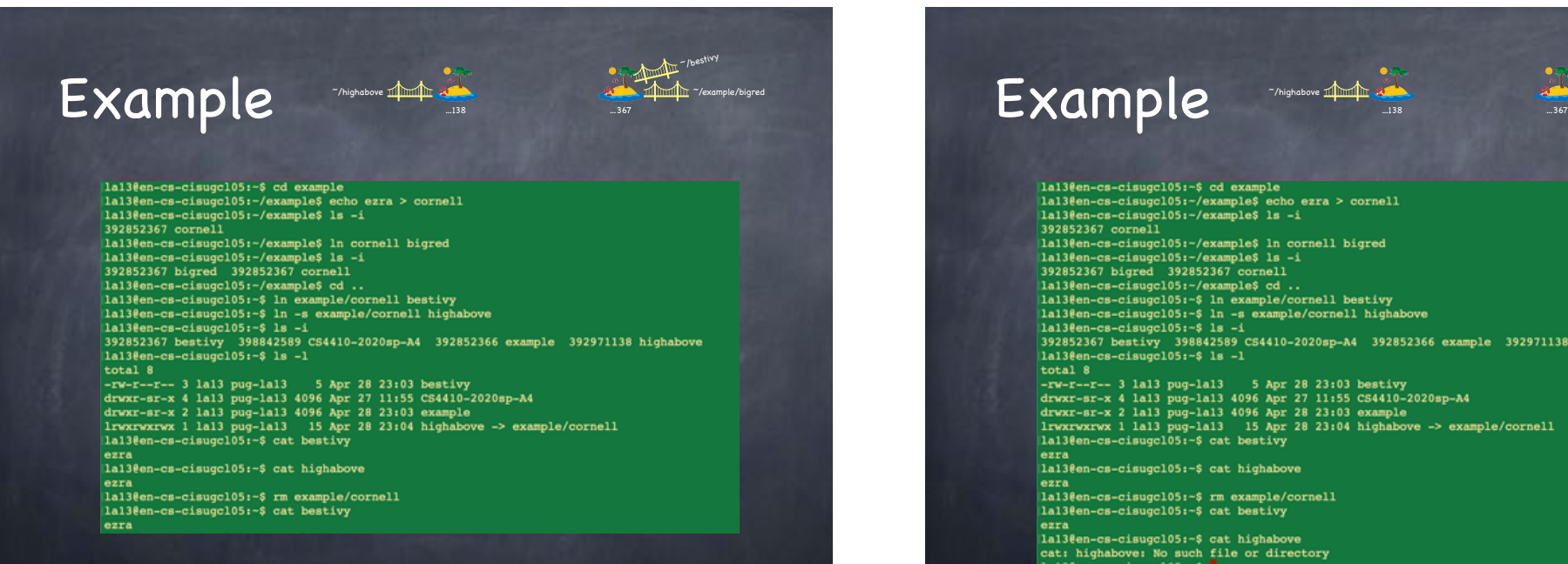

### Example

```
la13@en-cs-cisugcl05:-$ cd example
la13@en-cs-cisugcl05:-/example$ echo ezra > cornell
la13@en-cs-cisugcl05:-/example$ ls -i
392852367 cornell
| 1113en-cs-cisugcl05:-/example$ ln cornell bigred<br>|lal3êen-cs-cisugcl05:-/example$ ls -i<br>|lal3êen-cs-cisugcl05:-/example$ ls -i
392852367 bigred 392852367 cornell<br>
lal3@en-cs-cisuge105:-/example$ cd...
lalleen-cs-clauge105:-/example?cd ..<br>[lalleen-cs-clauge105:-$ ln example/cornell bestivy<br>[lalleen-cs-cisuge105:-$ ln -s example/cornell highabove
1a130en-cs-cisugc105:-$ 1s -1<br>1a130en-cs-cisugc105:-$ 1s -1<br>322852367 bestivy 398842589 CS4410-2020sp-A4 392852366 example 392971138 highabove<br>1a130en-cs-cisugc105:-$ 1s -1
total 8
-rw-r--r-- 3 lal3 pug-lal3 5 Apr 28 23:03 bestivy<br>drwxr-sr-x 4 lal3 pug-lal3 4096 Apr 27 11:55 CS4410-2020sp-A4
drwxr-sr-x 2 la13 pug-la13 4096 Apr 28 23:03 example
ITWXTWXTWX 1 lal3 pug-lal3 15 Apr 28 23:04 highabove -> example/cornell lal38en-cs-cisugcl05:-$ cat bestivy
ezra
la13@en-cs-cisugc105:-$ cat highabove
ezra
la13@en-cs-cisugcl05:-$ rm example/cornell
```
~/example/cornell ~/example/bigred ~/highabove

…138

~/bestivy

~/example/bigred ~/bestivy

392852367 cornell

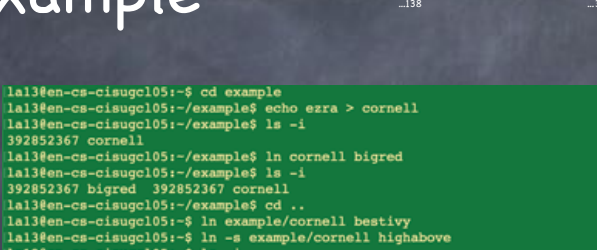

12138en-cs-cisuge105:-/example\$ cd..<br>1133en-cs-cisuge105:-/example\$ cd..<br>1133en-cs-cisuge105:-\$ ln example/cornell bestivy laisem-cs-cisugel05:-\$ ln example/cornell highabove  $l$ a13@en-cs-cisugcl05:-\$ ls -i 1auseur-es-cusugucus:- 3 -1<br>192852367 bestivy 398842589 CS4410-2020sp-A4 392852366 example 392971138 highabove<br>1a13êen-cs-cisuge105:-\$ 1s -1 total 8  $-rw-r-r-r-3$  lal3 pug-lal3 5 Apr 28 23:03 bestivy<br>drwxr-sr-x 4 lal3 pug-lal3 4096 Apr 27 11:55 CS4410-2020sp-A4 drwxr-sr-x 2 la13 pug-la13 4096 Apr 28 23:03 example lrwxrwxrwx 1 lal3 pug-lal3 15 Apr 28 23:04 highabove -> example/cornell la13@en-cs-cisugcl05:-\$ cat bestivy ezra la13@en-cs-cisugcl05:-\$ cat highabove ezra ezra la13@en-cs-cisugcl05:-\$ cat highabove cat: high<br>above: No such file or directory<br>lal3êen-cs-cisugel05:-\$

### Permission Bits

 $la138en-cs-cisugc105:-$ 1s -1$ total 8 -rw-r--r-- 3 1a13 pug-1a13 5 Apr 28 23:03 bestivy<br>drwxr-sr-x 4 1a13 pug-1a13 4096 Apr 27 11:55 CS4410-2020sp-A4<br>drwxr-sr-x 4 1a13 pug-1a13 4096 Apr 28 23:03 example<br>drwxrwxrwx 1 1a13 pug-1a13 15 Apr 28 23:04 highabove -> e

#### **Tile bestivy**

- leading says bestiviy is a regular file
	- d is for directory; l is for soft link
- Next nine characters are permission bits
	- rwx for owner, group, everyone
		- owner can read and write; group and others can just read
		- x set in a regular file means means file can be executed
		- x set in a directory that user/group/everybody is allow to cd to that directory
	- can be set using chmod

### Mount

- Mount: allows multiple file systems on multiple volumes to form a single logical hierarchy
	- a mapping from some path in existing file system to the root directory of the mounted file system

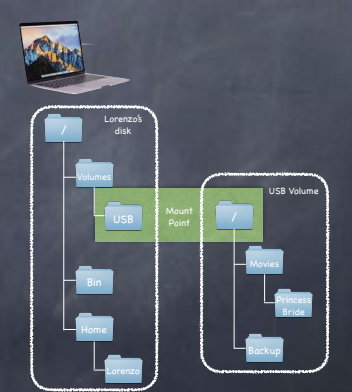